## 数据库安全服务**(DBSS)**

## 计费说明

文档版本 01 发布日期 2024-12-26

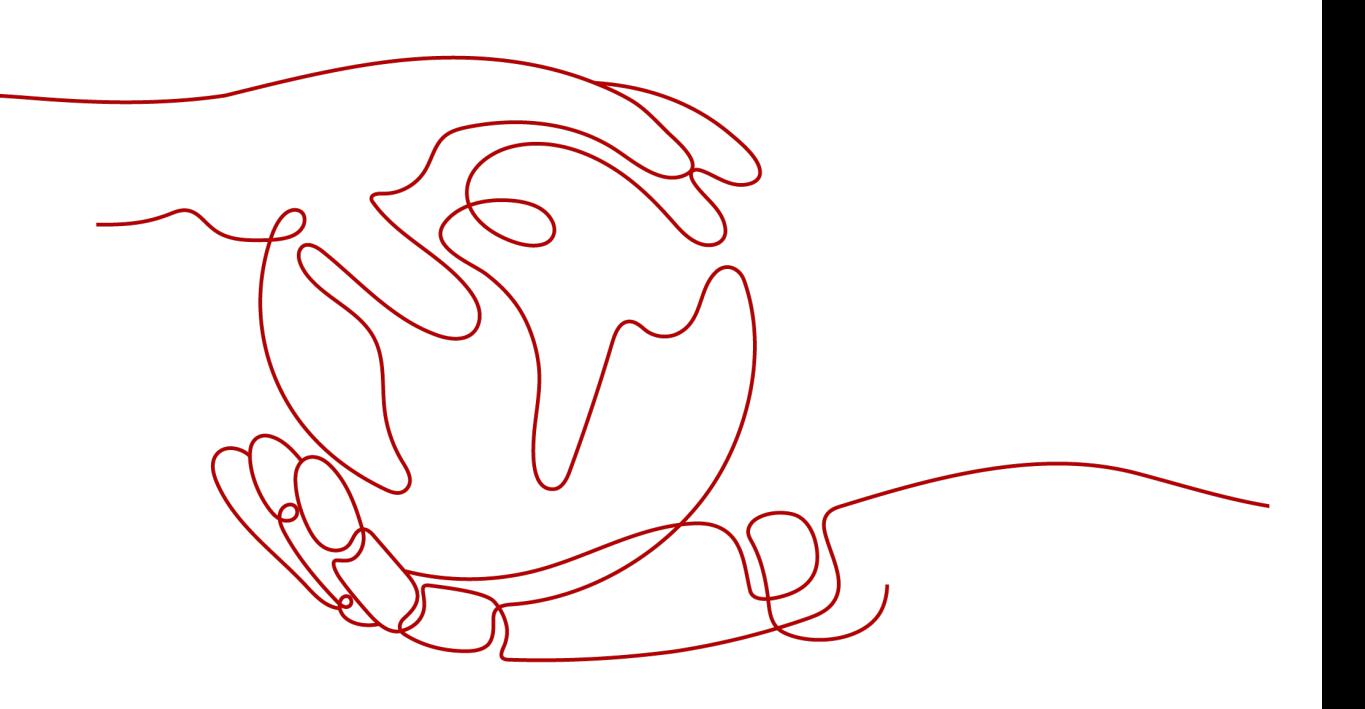

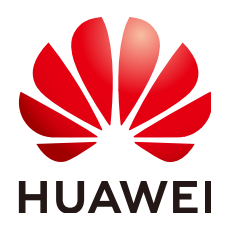

#### 版权所有 **©** 华为云计算技术有限公司 **2024**。 保留一切权利。

非经本公司书面许可,任何单位和个人不得擅自摘抄、复制本文档内容的部分或全部,并不得以任何形式传 播。

#### 商标声明

**SI** 和其他华为商标均为华为技术有限公司的商标。 本文档提及的其他所有商标或注册商标,由各自的所有人拥有。

#### 注意

您购买的产品、服务或特性等应受华为云计算技术有限公司商业合同和条款的约束,本文档中描述的全部或部 分产品、服务或特性可能不在您的购买或使用范围之内。除非合同另有约定,华为云计算技术有限公司对本文 档内容不做任何明示或暗示的声明或保证。

由于产品版本升级或其他原因,本文档内容会不定期进行更新。除非另有约定,本文档仅作为使用指导,本文 档中的所有陈述、信息和建议不构成任何明示或暗示的担保。

## 华为云计算技术有限公司

地址: 贵州省贵安新区黔中大道交兴功路华为云数据中心 邮编:550029

网址: <https://www.huaweicloud.com/>

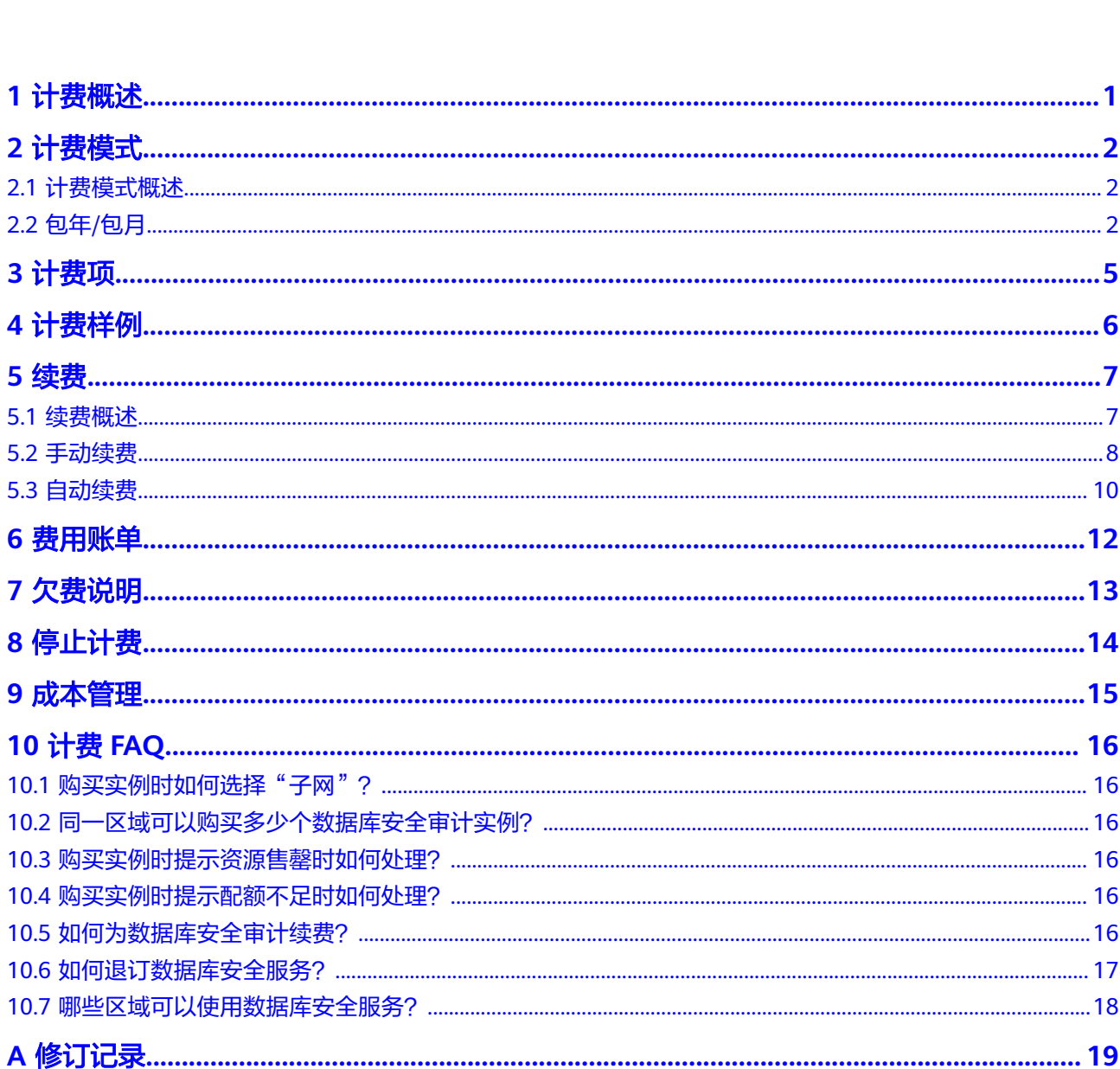

目录

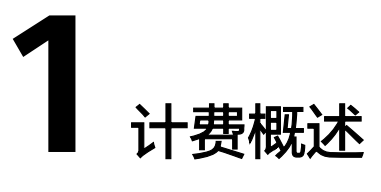

#### <span id="page-3-0"></span>● 计费模式

弹性数据库安全服务提供包年/包月计费模式,以满足不同场景下的用户需求。包 年/包月是一种预付费模式,即先付费再使用,按照订单的购买周期进行结算,因 此在购买之前,您必须确保账户余额充足。

#### ● 计费项

数据库安全服务的计费项由数据库安全审计规格组成。了解计费项的计费因子、 计费公式等信息,请参考<mark>计费项</mark>。

如需了解实际场景下的计费样例以及各计费项在不同计费模式下的费用计算过 程,请参见<mark>计费样例</mark>。

#### ● 续费

包年/包月数据库安全服务在到期后会影响数据库安全服务的正常运行。如果您想 继续使用数据库安全服务,需要在规定的时间内为数据库安全服务进行续费,否 则数据库安全审计实例将会自动释放,数据也可能会丢失。续费包括手动续费和 自动[续](#page-9-0)费两种方式,您可以根据需求选择。了解更多关于续费的信息,请参见<mark>续</mark> [费概述](#page-9-0)。

#### 费用账单

您可以在"费用中心 > 账单管理"查看与数据库安全服务相关的流水和明细账 单,以便了解您的消费情况。如需了解具体操作步骤,请参见<mark>费用账单</mark>。

● 欠费

在使用云服务时,账户的可用额度小于待结算的账单,即被判定为账户欠费。欠 费后,可能会影响云服务资源的正常运行,需要及时充值。详细介绍请参见<mark>欠费</mark> [说明。](#page-15-0)

#### 停止计费

当云服务资源不再使用时,可以将他们退订或删除,从而避免继续收费。详细介 绍请参见[停止计费。](#page-16-0)

成本管理

使用数据库安全服务DBSS时,成本主要分为拥有成本和运维成本。您可以从归集 成本、优化资源、升级换代、具备节约意识、实现自动化运维等方面优化成本。 更多详情,请参见<mark>成本管理</mark>。

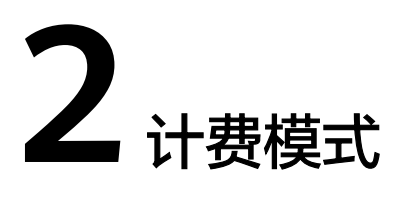

## <span id="page-4-0"></span>**2.1** 计费模式概述

包年/包月:一种预付费模式,即先付费再使用,按照订单的购买周期进行结算。购买 周期越长,享受的折扣越大。一般适用于设备需求量长期稳定的成熟业务。

表**2-1**列出了计费模式详情。

表 **2-1** 计费模式

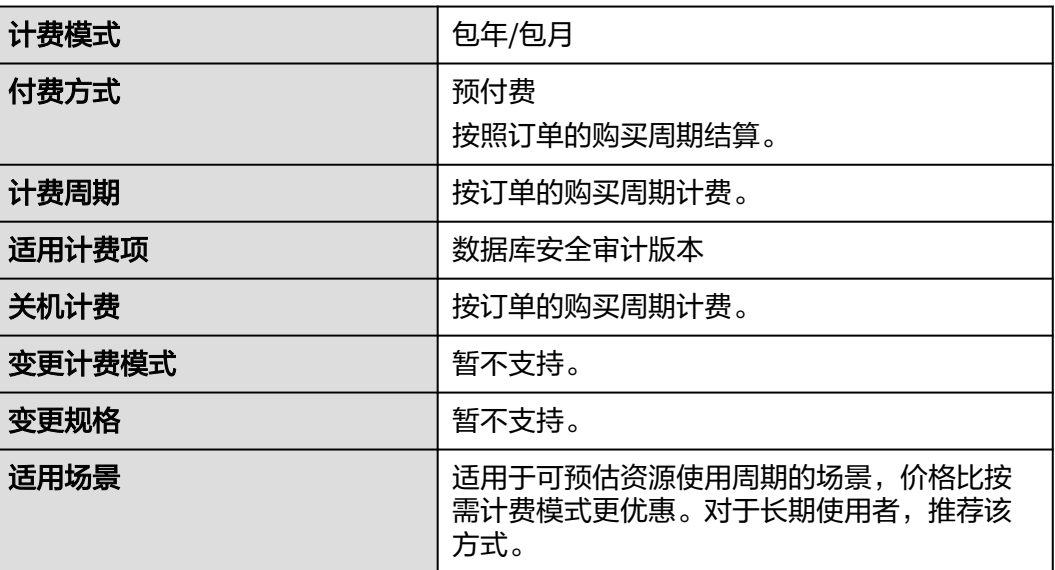

## **2.2** 包年**/**包月

#### 适用场景

包年/包月计费模式需要用户预先支付一定时长的费用,适用于长期、稳定的业务需 求。以下是一些适用于包年/包月计费模式的业务场景:

- 稳定业务需求:对于长期运行且资源需求相对稳定的业务,如企业官网、在线商 城、博客等,包年/包月计费模式能提供较高的成本效益。
- 长期项目:对于周期较长的项目,如科研项目、大型活动策划等,包年/包月计费 模式可以确保在整个项目周期内资源的稳定使用。
- 业务高峰预测:如果能预测到业务高峰期,如电商促销季、节假日等,可提前购 买包年/包月资源以应对高峰期的需求,避免资源紧张。
- 数据安全要求高:对于对数据安全性要求较高的业务,包年/包月计费模式可确保 资源的持续使用,降低因资源欠费而导致的数据安全风险。

#### 适用计费项

以下计费项支持包年/包月。

表 **2-2** 适用计费项

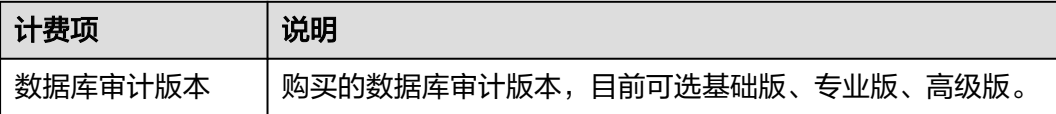

假设您计划购买一个月基础版的数据库安全审计服务。在购买云服务页面底部,您将 看到所需费用的明细。

#### 计费周期

包年/包月DBSS资源的计费周期是根据您购买的时长来确定的(以UTC+8时间为准)。 一个计费周期的起点是您开通或续费资源的时间(精确到秒),终点则是到期日的 23:59:59。

例如,如果您在2023/03/08 15:50:04购买了一个时长为一个月的数据库安全审计,那 么其计费周期为:2023/03/08 15:50:04 ~ 2023/04/08 23:59:59。

#### 计费示例

假设您在2023/06/30 15:50:04购买了一个数据库安全审计服务(性能规格:基础版) 购买时长为一个月,并在到期前手动续费1个月,则:

- 第一个计费周期为: 2023/06/30 15:50:04 ~ 2023/07/30 23:59:59
- 第二个计费周期为:2023/07/30 23:59:59 ~ 2023/08/30 23:59:59

您需要为每个计费周期预先付费,各项DBSS资源单独计费,计费公式如表**2-3**所示。

#### 表 **2-3** 计费公式

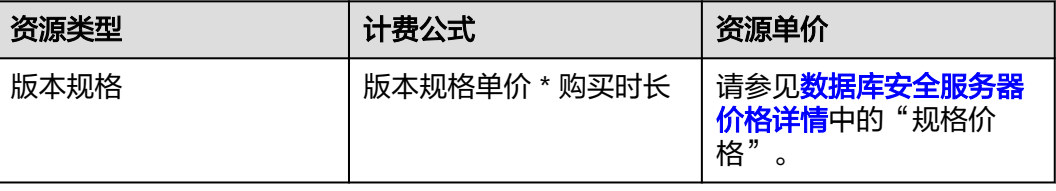

#### 须知

图中价格仅供参考,实际计算请以**数据库安全服务器价格详情**中的价格为准。

#### <span id="page-6-0"></span>变更配置后对计费的影响

DBSS实例当前不支持规格变更。当包年/包月DBSS资源的规格不满足您的业务需要 时,您可以在数据库安全服务控制台先退订当前DBSS实例后,再重新购买DBSS,变更 时系统将按照如下规则为您计算变更费用:

- 资源升配:新配置价格高于老配置价格,此时您需要支付新老配置的差价。
- 资源降配:暂不支持降配

这里以资源升配且无任何优惠的场景为例,假设您在2023/07/01购买了一个基础版的 数据库安全审计,购买时长为1个月,计划在2023/07/18退订基础版的数据库安全审 计实例,重新购买专业版的数据库安全审计。旧配置价格为3000元/月,新配置价格为 6000元/月。计算公式如下:

#### 升配费用**=**新配置价格**\***剩余周期**-**旧配置价格**\***剩余周期

所以此次剩余周期为: 13 (7月剩余天数)/31 (7月总天数)=0.419, 升配费用 =6000\*0.419-3000\*0.419=1257元

更多信息请参见**变更资源规格费用说明**。

#### 到期后影响

购买后,在计费周期内资源正常运行,此阶段为有效期;资源到期而未续费时,将陆 续进入宽限期和保留期。

#### 到期预警

包年/包月DBSS资源在到期前第7天内,系统将向用户推送到期预警消息。预警消息将 通过邮件、短信和站内信的方式通知到华为云账号的创建者。

#### 到期后影响

当您的包年/包月DBSS资源到期未续费,宽限,资源状态变为"已过期"。宽限期内您 可以正常使用数据库安全服务。

如果您在宽限期内仍未续费包年/包月DBSS资源,那么就会进入保留期,资源状态变为 "已冻结",您将无法对处于保留期的包年/包月资源执行任何操作。

保留期到期后,若包年/包月DBSS资源仍未续费,那么数据库安全审计实例将被释放, 数据无法恢复。

#### 说明

- 华为云根据<mark>客户等级</mark>定义了不同客户的宽限期和保留期时长。
- 关于续费的详细介绍请参见<mark>续费概述</mark>。

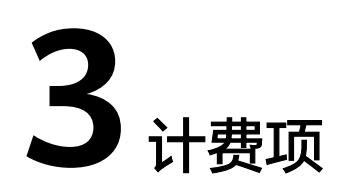

#### <span id="page-7-0"></span>计费说明

数据库安全服务的计费项仅有数据库安全审计实例规格。具体内容如表**3-1**所示。

#### 说明

标 \* 的计费项为必选计费项。

表 **3-1** 数据库安全服务计费项

| 计费项    | 计费项说明                                              | 适用的计费模式 | 计费公式                                                                       |
|--------|----------------------------------------------------|---------|----------------------------------------------------------------------------|
| * 实例规格 | 计费因子:不同规<br>格的实例类型提供<br>不同数据库纳管<br>数、吞吐率和入库<br>速率。 | 包年/包月   | 实例规格单价 * 购<br>买时长<br>实例规格单价请参<br>见数据库安全服务<br>器价格详情中的<br>"规格价格"<br>$\Omega$ |

#### 计费示例

假设您在2023/06/30 15:50:04购买了一个数据库安全审计服务(性能规格:基础版) 购买时长为一个月,并在到期前手动续费1个月,则:

- 第一个计费周期为: 2023/06/30 15:50:04 ~ 2023/07/30 23:59:59
- 第二个计费周期为: 2023/07/30 23:59:59 ~ 2023/08/30 23:59:59

#### 须知

图中价格仅为示例,实际计算请[以数据库安全服务价格详情中](https://www.huaweicloud.com/pricing.html#/dbss)的价格为准。

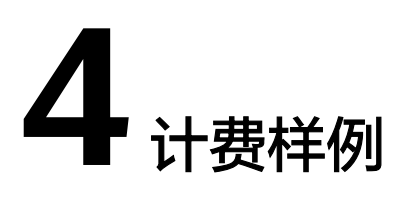

#### <span id="page-8-0"></span>计费场景

某用户于2023/07/01 15:30:00购买了一个包周期的数据库安全审计实例,规格配置如  $\overline{F}$ :

● 规格:基础版

用了一段时间后,用户发现数据库安全服务当前规格无法满足业务需要,于 2023/07/20 9:00:00升级规格为专业版。因为该数据库安全服务打算长期使用下去, 于是在同一时间将数据库安全服务续费1个月。那么在7~8月份,该实例总共产生多少 费用呢?

#### 计费构成分析

可以将数据库安全审计的使用阶段按照计费模式分为两段:在2023/07/01 15:30:00 ~ 2023/07/20 08:59:59期间为基础版数据库安全审计费用,2023/07/20 09:00:00 ~ 2023/08/31 23:59:59期间为高级版数据库安全审计费用。

#### 包年**/**包月计费

2023/07/01 15:30:00 ~ 2023/07/20 08:59:59期间为基础版数据库安全审计费用,计 费时长为20天,费用计算如下:

由此可见,在7~8月份,该数据库实例总共产生的费用为:1935.6 + 8129.03 = 10064.63 元。

## **5** 续费

## <span id="page-9-0"></span>**5.1** 续费概述

#### 续费简介

包年/包月数据库安全服务到期后会影响数据库安全服务正常运行。如果您想继续使 用,需要在指定的时间内为数据库安全审计实例续费,否则实例会自动释放,数据丢 失且不可恢复。

续费操作仅适用于包年/包月数据库安全服务。

数据库安全服务在到期前续费成功,所有资源得以保留,且实例的运行不受影响。数 据库安全服务到期后的状态说明,请参见[到期后影响](#page-6-0)。

#### 续费相关的功能

包年/包月数据库安全服务续费相关的功能如表**5-1**所示。

表 **5-1** 续费相关的功能

| 功能   | 说明                                                                           |
|------|------------------------------------------------------------------------------|
| 手动续费 | 包年/包月数据库安全服务从购买到被自<br>动删除之前,您可以随时在DBSS控制台<br>为数据库安全服务续费,以延长数据库<br>安全服务的使用时间。 |
| 自动续费 | 开通自动续费后,数据库安全服务会在<br>每次到期前自动续费,避免因忘记手动<br>续费而导致资源被自动删除。                      |

在一台包年/包月数据库安全服务生命周期的不同阶段,您可以根据需要选择一种方式 进行续费。

● 数据库安全服务从购买到到期前,处于正常运行阶段,资源状态为"运行中"。

- <span id="page-10-0"></span>● 到期后,资源状态变为"已过期"。
- 到期未续费时,数据库安全服务首先会进入宽限期,宽限期到期后仍未续费,资 源状态变为"已冻结"。
- 超过宽限期仍未续费将进入保留期,如果保留期内仍未续费,资源将被自动删 除。

#### 说明

华为云根据<mark>客户等级</mark>定义了不同客户的宽限期和保留期时长。

在数据库安全服务到期前均可开通自动续费,到期前7日凌晨3:00首次尝试自动续费, 如果扣款失败,每天凌晨3:00尝试一次,直至数据库安全服务到期或者续费成功。到 期前7日自动续费扣款是系统默认配置,您也可以根据需要修改此扣款日。

### **5.2** 手动续费

包年/包月数据库安全服务从购买到被自动删除之前,您可以随时在DBSS控制台为数据 库安全服务续费,以延长数据库安全服务的使用时间。

#### 在云服务控制台续费

- 步骤**1** 登录管理控制台。
- 步骤**2** 单击左侧导航栏的 图标,选择"安全与合规 > 数据库安全服务 DBSS"。
- 步骤**3** 在左侧导航栏选择"实例列表",进入"实例列表"页面。
- **步骤4** 在待续费实例的"操作"列,单击"续费"。
- **步骤5** 进入"续费"页面,确认无误后单击"是"。
- 步骤6 选择数据库安全服务的续费时长, 判断是否勾选"统一到期日", 将数据库安全服务 到期时间统一到各个月的某一天(详细介绍请参见统一包年**/**[包月资源的到期日](#page-12-0))。确 认配置费用后单击"去支付"。

#### 图 **5-1** 续费确认

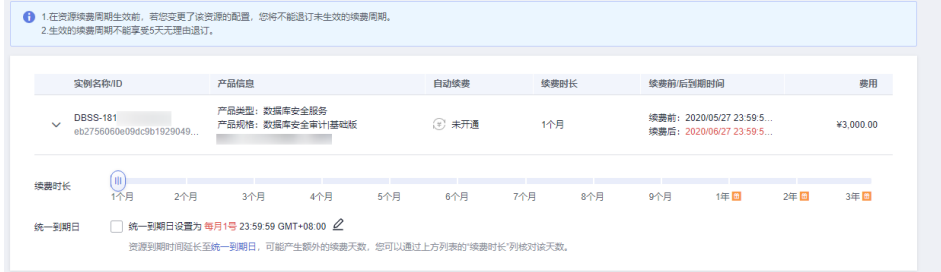

步骤7 进入支付页面, 选择支付方式, 确认付款, 支付订单后即可完成续费。

**----**结束

#### 在费用中心续费

步骤**1** 登录管理控制台。

步骤2 单击"控制台"页面上方"费用与成本",在下拉菜单中选择"续费管理"。

进入"续费管理"页面。

步骤**3** 自定义查询条件。

可在"手动续费项"、"自动续费项"、"到期转按需项"、"到期不续费项"页签 查询全部待续费资源,对资源进行手动续费的操作。

图 **5-2** 续费管理

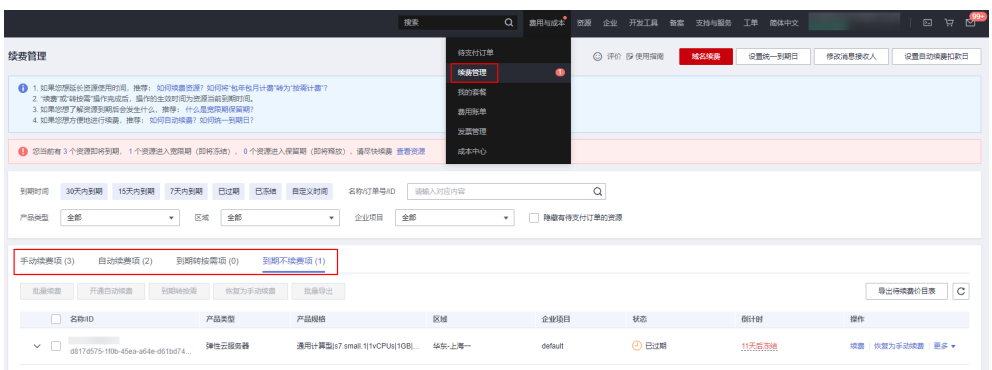

所有需手动续费的资源都可归置到"手动续费项"页签,具体操作请参见<mark>[如何恢复为](https://support.huaweicloud.com/usermanual-billing/renewals_topic_10000005.html)</mark> [手动续费。](https://support.huaweicloud.com/usermanual-billing/renewals_topic_10000005.html)

步骤**4** 手动续费资源。

单个续费:在资源页面找到需要续费的资源,单击"操作"列的"续费。"

图 **5-3** 单个续费

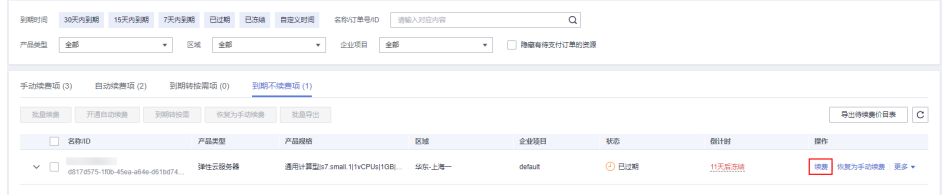

● 批量续费: 在资源页面勾选需要续费的资源, 单击列表左上角的"批量续费"。

#### 图 **5-4** 批量续费

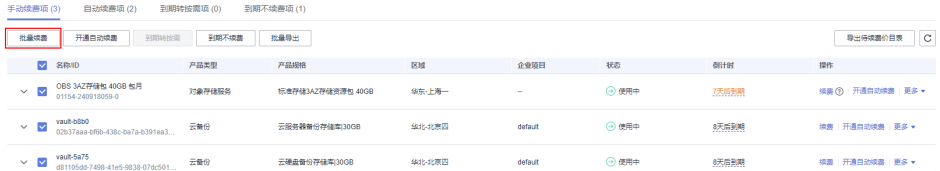

步骤**5** 选择数据库安全服务的续费时长,判断是否勾选"统一到期日",将数据库安全服务 到期时间统一到各个月的某一天(详细介绍请参见统一包年**/**[包月资源的到期日](#page-12-0))。确 认配置费用后单击"去支付"。

#### <span id="page-12-0"></span>图 **5-5** 续费确认

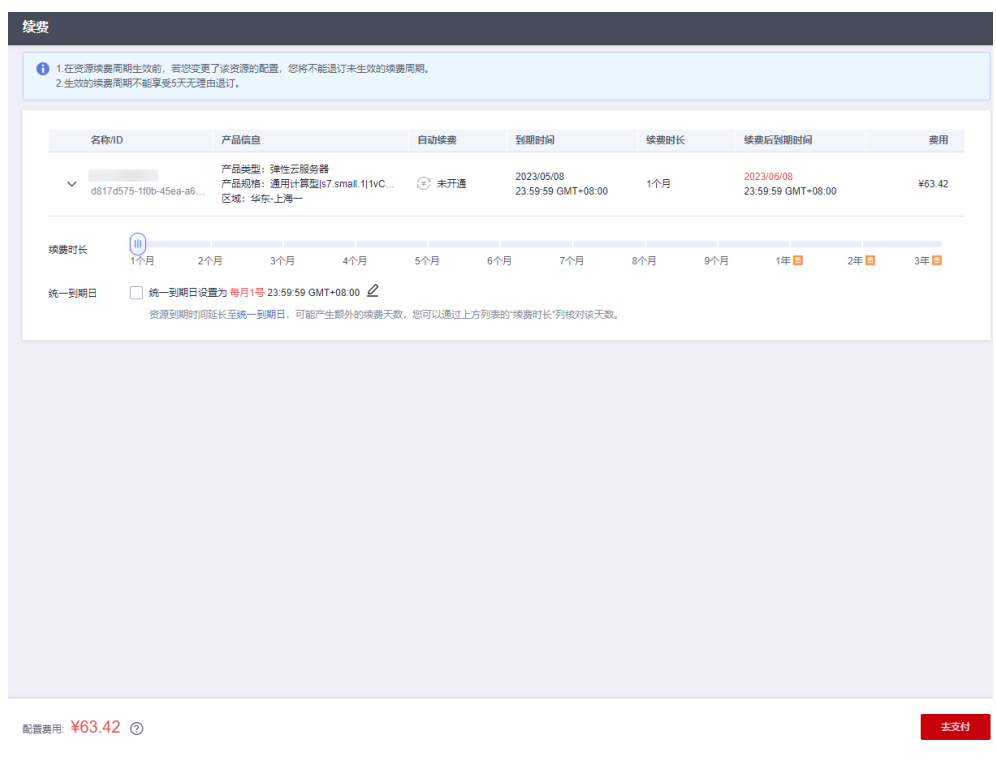

步骤6 进入支付页面, 选择支付方式, 确认付款, 支付订单后即可完成续费。

**----**结束

#### 统一包年**/**包月资源的到期日

如果您持有多台到期日不同的数据库安全服务,或者您的数据库安全服务和其上挂载 的云硬盘到期日不同,可以将到期日统一设置到一个日期,便于日常管理和续费。

更多关于统一到期日的规则请参[见如何设置统一到期日。](https://support.huaweicloud.com/usermanual-billing/renewals_topic_10000004.html)

## **5.3** 自动续费

#### 前提条件

请确认包年/包月数据库安全服务还未到期。

#### 在购买数据库安全服务页面开通自动续费

您可以在购买数据库安全服务页面开通自动续费。

#### 在续费管理页面开通自动续费

- 步骤**1** 登录管理控制台。
- 步骤2 单击控制台页面上方"费用与成本",在下拉菜单中选择"续费管理"。 进入"续费管理"页面。

步骤**3** 自定义查询条件。

- 可在"自动续费项"页签查询已经开通自动续费的资源。
- 可对"手动续费项"、"到期转按需项"、"到期不续费项"页签的资源开通自 动续费。
- 步骤**4** 为包年/包月资源开通自动续费。
	- 单个资源开通自动续费:选择需要开通自动续费的弹性数据库安全服务,单击 "操作"列"开通自动续费"。
	- 批量资源开通自动续费:选择需要开通自动续费的服务器,单击列表左上角的 "开通自动续费"。
- 步骤5 选择续费时长,并根据需要设置自动续费次数,单击"开通"。

**----**结束

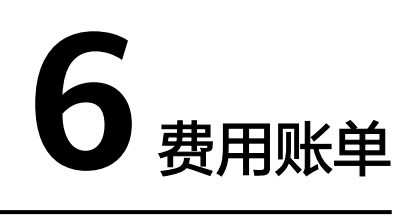

#### <span id="page-14-0"></span>账单上报周期

包年/包月计费模式的资源完成支付后,会实时上报一条账单到计费系统进行结算。

#### 查看指定资源的账单

- 步骤**1** [登录管理控制台](https://console.huaweicloud.com/?locale=zh-cn)。
- 步**骤2** 单击管理控制台左上角的<sup>O</sup>,选择区域。
- 步骤**3** 在左侧导航树中,单击左上方的 ,选择"安全与合规 > 数据库安全服务 DBSS"。
- 步骤**4** 在数据库安全服务实例列表中的"实例名称"列获取资源ID。
- 步骤**5** 在控制台顶部菜单栏中选择"费用与成本 > 费用账单 "。进入"账单概览"页面。
- 步骤**6** 选择"流水和明细账单 > 明细账单",在筛选条件中输入复制的资源ID,单击 图标 即可搜索该资源的账单。

这里设置的统计维度为"按使用量",统计周期为"按账期",您也可以设置其他统 计维度和周期, 详细介绍请参见<mark>[流水与明细账单](https://support.huaweicloud.com/usermanual-billing/bills-topic_new_1000102.html)</mark>。

**----**结束

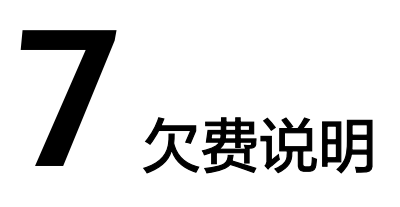

#### <span id="page-15-0"></span>欠费影响

对于包年/包月DBSS资源,用户已经预先支付了资源费用,因此在账户出现欠费的情况 下,已有的包年/包月DBSS资源仍可正常使用。然而,对于涉及费用的操作,如新购 DBSS、升级DBSS规格、续费订单等,用户将无法正常进行。

#### 说明

华为云根据<mark>客户等级</mark>定义了不同客户的宽限期和保留期时长。

#### 避免和处理欠费

欠费后需要及时充值,详细操作请参[见账户充值](https://support.huaweicloud.com/usermanual-billing/bills-topic_30000002.html)。

您可以在"费用中心 > 总览"页面设置"可用额度预警"功能,当可用额度、通用代 金券和现金券的总额度低于预警阈值时,系统自动发送短信和邮件提醒。

当产生欠费后,请您及时充值使可用额度大于0。

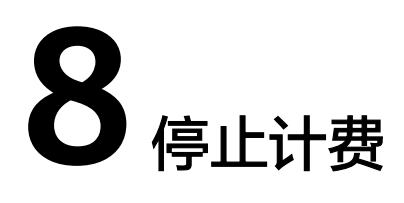

#### <span id="page-16-0"></span>包年**/**包月资源

对于包年/包月计费模式的资源,例如包年/包月的DBSS实例,用户在购买时会一次性 付费,服务将在到期后自动停止使用。

- 如果在计费周期内不再使用包年/包月资源,您可以执行退订操作,系统将根据资 源是否属于五天无理由退订、是否使用代金券和折扣券等条件返还一定金额到您 的账户。详细的退订规则请参见云<mark>服务退订规则概览</mark>。
- 如果您已开启"自动续费"功能,为避免继续产生费用,请在自动续费扣款日 (默认为到期前7日)之前关闭自动续费。

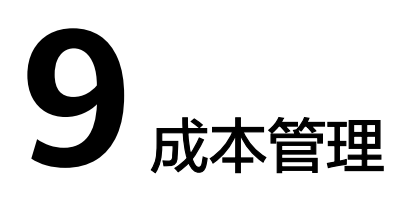

<span id="page-17-0"></span>开通了企业项目的客户才可以通过企业项目维度查看成本数据。默认情况下,根据客 户下单时设置的企业项目进行成本分配,因此建议您尽早进行企业项目的规划。

#### 通过企业项目进行成本管理

#### 步骤**1** 开通企业项目。

只有实名认证为企业的客户才可以开通企业项目, 详细步骤请参见**如何开通企业项** [目](https://support.huaweicloud.com/usermanual-em/pm_topic_0002.html)。

#### 步骤**2** 创建企业项目。

您可以根据部门或者业务, 创建对应的企业项目, 详细步骤请参见**创建企业项目**。

#### 步骤**3** 购买数据库安全服务时选择企业项目。

在购数据库安全审计页面,您可以选择已启用的企业项目,新购数据库安全将按此企 业项目进行成本分配。

#### 步骤**4** 通过企业项目维度查看成本分析。

[通](https://support.huaweicloud.com/qs-cost/billing_qs_0000006_03.html#section3)过企业项目查看成本数据时,建议基于摊销成本进行数据汇总,详细步骤请参见<mark>通</mark> [过企业项目维度查看成本分配](https://support.huaweicloud.com/qs-cost/billing_qs_0000006_03.html#section3)。

#### **----**结束

#### 说明

如果您还想了解更多关于成本相关的介绍,请参见:<mark>成本中心</mark>。

# **10** 计费 **FAQ**

## <span id="page-18-0"></span>10.1 购买实例时如何选择"子网"?

需要选择与数据库同一VPC的子网。

## **10.2** 同一区域可以购买多少个数据库安全审计实例?

没有限制。

## **10.3** 购买实例时提示资源售罄时如何处理?

当您在购买数据库安全审计时,界面提示资源售罄,请您单击管理控制台左上角的

●, 选择其他区域后购买或提交工单。

DBSS支持的区域说明,请参[见哪些区域可以使用数据库安全服务?](#page-20-0)。

提交工单的详细操作,请参见: <mark>提交工单</mark>。

## **10.4** 购买实例时提示配额不足时如何处理?

当您在购买数据库安全审计时,界面提示配额不足,请您提交工单申请配额。 提交工单的详细操作,请参见: <mark>提交工单</mark>。

## **10.5** 如何为数据库安全审计续费?

在数据库安全审计到期前,用户可以通过续费操作继续使用数据库安全服务。

#### 前提条件

登录管理控制台的账号已授权DBSS System Administrator、ECS Administrator、 VPC Administrator和DBSS Administrator权限策略,或授权Tenant Administrator权限策略。

已成功购买数据库安全审计实例。

#### <span id="page-19-0"></span>数据库安全审计续费

- 步骤**1** [登录管理控制台](https://console.huaweicloud.com/)。
- 步骤**2** 单击管理控制台左上角的 ,选择区域或项目。
- $\texttt{1}$ **·\*骤3** 单击 <sup>=====</sup> ,选择 "安全与合规 > 数据库安全服务 " ,进入数据库安全审计 "总览 " 界 面。
- 步骤**4** 在左侧导航树中,选择"实例列表"。
- **步骤5** 在需要续费的实例所在行中,单击"续费"。
- 步骤**6** 在"续费"界面,选择续费时长。

有关续费的详细操作,请参见<mark>续费管理</mark>。

#### **----**结束

## **10.6** 如何退订数据库安全服务?

数据库安全服务仅支持包年/包月付费方式,购买的实例不能直接删除,不支持修改规 格,仅支持退订。

#### 系统影响

执行退订操作后,将清除实例的审计记录和日志。已经备份到OBS桶中的审计日志不 会清除。

#### 前提条件

- 登录管理控制台的账号已授权DBSS System Administrator、ECS Administrator、 VPC Administrator和BSS Administrator角色,或授权Tenant Administrator角 色。
- 已成功购买数据库安全审计实例。

#### 操作步骤

#### 步骤**1** [登录管理控制台](https://console.huaweicloud.com/)。

**步骤2** 在界面右上方,单击"费用与成本",进入"费用中心"界面。

图 **10-1** 费用与成本

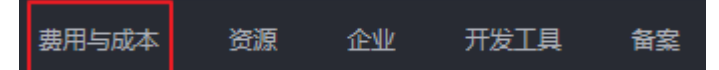

步骤**3** 在左侧导航树上,选择"订单管理 > 退订与退换货"。

有关退订的详细操作,请参见<mark>退订管理</mark>。退订后可重新购买,请参见<mark>[购买数据库安全](https://support.huaweicloud.com/usermanual-dbss/dbss_01_0260.html)</mark> [审计。](https://support.huaweicloud.com/usermanual-dbss/dbss_01_0260.html)

<span id="page-20-0"></span>图 **10-2** 退订与退换货

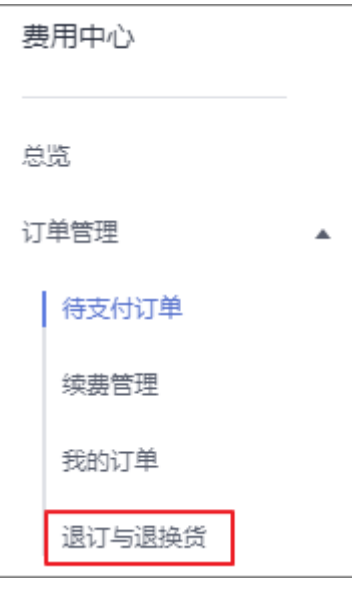

**----**结束

## **10.7** 哪些区域可以使用数据库安全服务?

数据库安全服务支持的区域说明如下:

- 华东-上海一
- 华东-上海二
- 华南-广州
- 华北-北京一
- 华北-北京四
- 西南-贵阳一

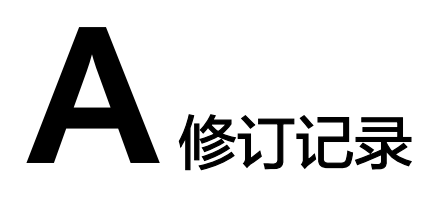

<span id="page-21-0"></span>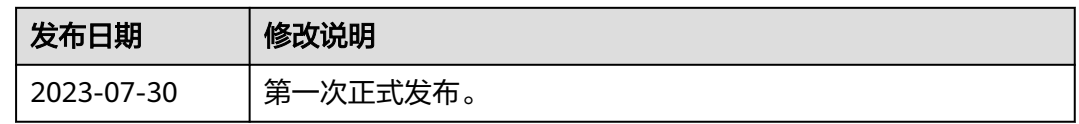